Oracle<sup>®</sup> GoldenGate c-tree Installation and Setup Guide 11*g* Release 1 (11.1.1) E17794-01

August 2010

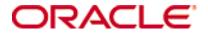

Oracle GoldenGate c-tree Installation and Setup Guide 11g Release 1 (11.1.1)

E17794-01

Copyright © 1995, 2010 Oracle and/or its affiliates. All rights reserved.

This software and related documentation are provided under a license agreement containing restrictions on use and disclosure and are protected by intellectual property laws. Except as expressly permitted in your license agreement or allowed by law, you may not use, copy, reproduce, translate, broadcast, modify, license, transmit, distribute, exhibit, perform, publish, or display any part, in any form, or by any means. Reverse engineering, disassembly, or decompilation of this software, unless required by law for interoperability, is prohibited.

The information contained herein is subject to change without notice and is not warranted to be error-free. If you find any errors, please report them to us in writing.

If this software or related documentation is delivered to the U.S. Government or anyone licensing it on behalf of the U.S. Government, the following notice is applicable:

U.S. GOVERNMENT RIGHTS Programs, software, databases, and related documentation and technical data delivered to U.S. Government customers are "commercial computer software" or "commercial technical data" pursuant to the applicable Federal Acquisition Regulation and agency-specific supplemental regulations. As such, the use, duplication, disclosure, modification, and adaptation shall be subject to the restrictions and license terms set forth in the applicable Government contract, and, to the extent applicable by the terms of the Government contract, the additional rights set forth in FAR 52.227-19, Commercial Computer Software License (December 2007). Oracle USA, Inc., 500 Oracle Parkway, Redwood City, CA 94065.

This software is developed for general use in a variety of information management applications. It is not developed or intended for use in any inherently dangerous applications, including applications which may create a risk of personal injury. If you use this software in dangerous applications, then you shall be responsible to take all appropriate fail-safe, backup, redundancy, and other measures to ensure the safe use of this software. Oracle Corporation and its affiliates disclaim any liability for any damages caused by use of this software in dangerous applications.

Oracle is a registered trademark of Oracle Corporation and/or its affiliates. Other names may be trademarks of their respective owners.

This software and documentation may provide access to or information on content, products, and services from third parties. Oracle Corporation and its affiliates are not responsible for and expressly disclaim all warranties of any kind with respect to third-party content, products, and services. Oracle Corporation and its affiliates will not be responsible for any loss, costs, or damages incurred due to your access to or use of third-party content, products, or services.

# Contents

. . . . . . . . . . . . . . .

| Chapter 1  | System requirements and preinstallation instructions |
|------------|------------------------------------------------------|
|            | Overview of Oracle GoldenGate for c-tree3            |
|            | Supported platforms3                                 |
|            | Operating system requirements3                       |
|            | Database requirements                                |
|            | Supported objects and operations6                    |
|            | Non-supported objects and operations6                |
|            | Supported and non-supported object names7            |
|            | Object names and owners7                             |
|            | Case sensitivity7                                    |
|            | Supported characters                                 |
|            | Non-supported characters                             |
| Chapter 2  | Installing Oracle GoldenGate                         |
|            | Installation overview10                              |
|            | Upgrades 10                                          |
|            | New installations                                    |
|            | Downloading Oracle GoldenGate10                      |
|            | Setting library paths for dynamic builds11           |
|            | Installing the Oracle GoldenGate software12          |
|            | Installing the Oracle GoldenGate files 12            |
|            | Configuring Manager and other processes              |
|            | Uninstalling Oracle GoldenGate                       |
| Chapter 3  | Preparing the system for Oracle GoldenGate14         |
|            | Enabling replication14                               |
|            | Retaining log data15                                 |
|            | Configuring the size of the transaction buffer16     |
| Appendix 1 | Oracle GoldenGate installed components17             |
|            | Oracle GoldenGate Programs and Utilities17           |
|            | Oracle GoldenGate subdirectories19                   |

|       | Other Oracle GoldenGate files      | 21 |
|-------|------------------------------------|----|
|       | Oracle GoldenGate checkpoint table | 24 |
| Index |                                    | 25 |

## CHAPTER 1 System requirements and preinstallation instructions

. . . . . . . . . . . . . .

## **Overview of Oracle GoldenGate for c-tree**

Oracle GoldenGate for c-tree supports the synchronization of data between identical source and target c-tree databases without mapping, filtering, or manipulation. Data is passed asis from source to target. Oracle GoldenGate propagates raw (binary) key data and record data from source to target without making adjustments for metadata or data types. Oracle GoldenGate does not support replication between c-tree and a source or target database of another type.

## **Supported platforms**

C-tree 8.25 and 8.27 on the UNIX platform.

To find out which Oracle GoldenGate builds are available for a specific combination of database version and operating system, log onto http://support.oracle.com and select the **Certifications** tab. For assistance, click **Tips for Finding Certifications**.

An email and password are required to enter this site.

## **Operating system requirements**

#### Memory requirements

The amount of memory that is required for Oracle GoldenGate depends on the number of concurrent processes that will be running.

- The Oracle GoldenGate GGSCI command interface fully supports up to 300 concurrent Extract and Replicat processes per instance of Oracle GoldenGate. An instance of Oracle GoldenGate equates to one Manager process, which is the main controller process.
- Each Extract and Replicat process needs approximately 25-55 MB of memory, or more depending on the size of the transactions and the number of concurrent transactions.

Use the CACHEMGR parameter to control the amount of virtual memory and temporary disk space that is available for caching uncommitted transaction data.

#### Disk requirements

Assign the following free disk space:

- 50-150 MB, depending on the database and platform. This includes space for the compressed download file and space for the uncompressed files. You can delete the download file after the installation is complete.
- 40 MB for the working directories and binaries for each instance of Oracle GoldenGate that you are installing on the system. For example, to install two builds of Oracle GoldenGate into two separate directories, allocate 80 MB of space.
- To install Oracle GoldenGate into a cluster environment, install the Oracle GoldenGate binaries and files on a shared file system that is available to all cluster nodes.
- Additional disk space on any system that hosts Oracle GoldenGate trails, which are files that contain the working data. The space that is consumed by the trails varies, depending on the volume of data that will be processed. A good starting point is 1 GB. See the following guidelines.

#### Storage for Oracle GoldenGate trails

To prevent trail activity from interfering with business applications, assign a separate disk or file system to contain the trail files. These files are created during processing to store all of the data that is captured by Oracle GoldenGate. The default size is 10 megabytes, but can be changed during the configuration process. Trail files accumulate but can be purged according to rules set with the PURGEOLDEXTRACTS parameter.

Trail files can reside on drives that are local to the Oracle GoldenGate installation, or they can reside on NAS or SAN devices. You will specify the location of the trails when you configure Oracle GoldenGate.

For trails that are stored at the source location, there should be enough space to handle data accumulation should the network connection fail. In a typical configuration, a secondary Extract process (known as a data pump) sends data from a local trail over the network, and will fail when the network does. However, the primary Extract that reads the transaction logs and writes to the local trail will continue to do so. This Extract should not be stopped during a failure; otherwise, transaction data might be missed if the transaction logs recycle or get off-loaded before the data is completely captured. There must be enough disk space to hold the data accumulation.

For trails at the target location, provide enough disk space to handle data accumulation according to the purge rules set with PURGEOLDEXTRACTS. Even with PURGEOLDEXTRACTS in use, data will always accumulate on the target because it is transferred across the network faster than it can be applied to the target database.

#### To estimate required trail space

- 1. Estimate the longest time that the network could be unavailable. Plan to store enough data to withstand the longest possible outage, because otherwise you will need to resynchronize the source and target data if the outage outlasts disk capacity.
- 2. Estimate how much transaction log volume your business applications generate in one hour.
- 3. Use the following formula to calculate the required disk space.

#### [log volume in one hour] x [number of hours downtime] x .4 = trail disk space

This equation uses a multiplier of 40 percent because only about 40 percent of the data in a transaction log is needed by Oracle GoldenGate.

**NOTE** This formula is a conservative estimate, and you should run tests once you have configured Oracle GoldenGate to determine exactly how much space you need.

#### TCP/IP

- Configure the system to use TCP/IP services, including DNS.
- Configure the network with the host names or IP addresses of all systems that will be hosting Oracle GoldenGate processes and to which Oracle GoldenGate will be connecting. Host names are easier to use.
- Oracle GoldenGate requires the following unreserved and unrestricted TCP/IP ports:
  - $\circ~$  One port for communication between the Manager process and other Oracle GoldenGate processes.
  - A range of ports for local Oracle GoldenGate communications: can be the default range starting at port 7840 or a customized range of up to 256 other ports.
- Keep a record of the ports you assigned to Oracle GoldenGate. You will specify them with parameters when configuring the Manager process.
- Configure your firewalls to accept connections through the Oracle GoldenGate ports.

#### **Operating system permissions**

- To install on UNIX, the user installing Oracle GoldenGate must have read and write privileges on the Oracle GoldenGate installation directory.
- The Oracle GoldenGate processes require an operating system user that has privileges to read, write, and delete files and subdirectories in the Oracle GoldenGate directory. In addition, the user for the Manager process requires privileges to control Oracle GoldenGate processes.
- Dedicate these operating system users to Oracle GoldenGate. Sensitive information might be available to anyone who runs an Oracle GoldenGate process.

#### Third-party programs

• Oracle GoldenGate fully supports virtual machine environments created with any virtualization software on any platform. When installing Oracle GoldenGate into a virtual machine environment, select a build that matches the database and the operating system of the virtual machine, not the host system.

## **Database requirements**

#### Database configuration

Oracle GoldenGate requires little database configuration because it acts only as a transport for c-tree data and does not interact with the database itself. On the source system, the c-tree replication API passes data changes to the Extract process. On the

target, the Replicat process delivers the data to the c-tree replication API, which applies the data without the involvement of Replicat. See Chapter 3 for required database setup.

#### Database user

- Create a database user that is dedicated to Oracle GoldenGate. It can be the same user for all of the Oracle GoldenGate processes that must connect to a database:
  - Extract (source database)
  - Replicat (target database)
- To preserve the security of your data, and to monitor Oracle GoldenGate processing accurately, do not permit other users, applications, or processes to log on as, or operate as, the Oracle GoldenGate database user.

#### Server alias

Specify the c-tree server alias with the SOURCEDB and TARGETDB parameters when you configure the Oracle GoldenGate processes.

## Supported objects and operations

- Oracle GoldenGate supports files that contain any number of records. Oracle GoldenGate supports a key of up to 1024 bytes and record data of up to 10000 bytes for a total of 11024 data bytes.
- Oracle GoldenGate supports the maximum number of fields per file that the database supports.
- Oracle GoldenGate propagates raw (binary) key data and record data from source to target without making adjustments for metadata/data types.

#### Limitations of support

The c-tree database server only generates replication logs for database files that have been created correctly, and only for ISAM-level or above operations. For example, c-tree index files created with support for NULL key detection enabled are not eligible for replication. There may be other disqualifying conditions that make a file ineligible for replication, and therefore unable to be captured by Oracle GoldenGate.

Even if a file is created with the correct parameters for replication, low-level operations on the file do not appear in the server transaction logs, and thus they are not sent to the target by Oracle GoldenGate. The DELBLD or DeleteKeyBlind() function is an example of a low-level file operation that is not replicated. Oracle GoldenGate does not detect or report such conditions to the user.

## Non-supported objects and operations

- Replication to and from other types of databases.
- Updates to primary keys.
- Extraction or replication of DDL (data definition language) operations
- Mapping, filtering, or manipulation of data. Oracle GoldenGate does not have access to data definitions and other metadata that is required to support those functions.
- The BATCHSQL and SQLEXEC features of Oracle GoldenGate

## Supported and non-supported object names

### **Object names and owners**

Source and target object names must be fully qualified in Oracle GoldenGate parameter files, as in fin.emp. Oracle GoldenGate supports character case as follows.

### **Case sensitivity**

The following are general guidelines for the case-sensitivity of object names as it relates to Oracle GoldenGate. These guidelines may or may not apply to your databases, depending on whether the database or the underlying operating system supports case-sensitivity. Keep in mind that case-sensitivity (or lack thereof) may apply to the source database but not the target, or to the target but not the source.

- If the system or database is case-sensitive, Oracle GoldenGate supports the case sensitivity of database names, owner and schema names, object names, column names, and user names.
- If the system or database is case-insensitive (or is configured for case-insensitivity), Oracle GoldenGate converts all names to upper case.

#### To preserve case-sensitivity in an Oracle GoldenGate configuration

In Oracle GoldenGate parameter files, specify case-sensitive names exactly as they appear in the database. In TABLE and MAP parameters, enclose case-sensitive names in double quotes if the other database (the source or target of the case-sensitive objects) is not casesensitive.

If replicating from a case-insensitive source to a case-sensitive target, enter the source names in upper case in the Replicat MAP statements, to reflect the fact that Extract writes them to the trail as uppercase.

For example:

MAP SALES.CUSTOMER, TARGET "Sales.Account";

## **Supported characters**

Oracle GoldenGate supports alphanumeric characters in object names and in the names of key columns and non-key columns. Oracle GoldenGate also supports the following non-alphanumeric characters in columns that are not being used by Oracle GoldenGate as a key.

. . . . . . . . .

| Table 1 | Supported non-alphanumeric characters in object names and non-key column names <sup>1</sup> |
|---------|---------------------------------------------------------------------------------------------|
|---------|---------------------------------------------------------------------------------------------|

| Character | Description                        |
|-----------|------------------------------------|
| ~         | Tilde                              |
| <>        | Greater-than and less-than symbols |
| /         | Forward slash                      |

| Character   | Description                           |
|-------------|---------------------------------------|
| $\setminus$ | Backward slash                        |
| !           | Exclamation point                     |
| @           | At symbol                             |
| #           | Pound symbol                          |
| \$          | Dollar symbol                         |
| %           | Percent symbol                        |
| ٨           | Caret symbol                          |
| ()          | Open and close parentheses            |
| -           | Underscore                            |
| -           | Dash                                  |
| +           | Plus sign                             |
| =           | Equal symbol                          |
| I           | Pipe                                  |
| []          | Begin and end brackets                |
| {}          | Begin and end curly brackets (braces) |

Table 1 Supported non-alphanumeric characters in object names and non-key column names<sup>1</sup>

The type of key that is being used by Oracle GoldenGate depends on the definition of a given table and whether there are any overrides by means of a KEYCOLS clause. Oracle GoldenGate will use a primary key, if available, or a unique key/index (selection is dependent on the database). In the absence of those definitions, all columns of the table are used, but a KEYCOLS clause overrides all existing key types. For columns that are being used by Oracle GoldenGate as a key, the characters in the names must be valid for inclusion in a WHERE clause. This list is all-inclusive; a given database platform may or may not support all listed characters.

#### **Non-supported characters**

Oracle GoldenGate does not support the following characters in object or column names.

. . . . . . . . . . . . . .

Table 2 Non-supported characters in object and column names<sup>1</sup>

| Character | Description |  |
|-----------|-------------|--|
| &         | Ampersand   |  |
| *         | Asterisk    |  |

1

. . .

. . . . . . . . . . . .

| Character | Description                    |
|-----------|--------------------------------|
| ?         | Question mark                  |
| :         | Colon                          |
| ;         | Semi-colon                     |
| ,         | Comma                          |
| ٤ ،       | Single quotes                  |
| cc >>     | Double quotes                  |
| د         | Accent mark (Diacritical mark) |
|           | Period                         |
|           | Space                          |

. . . . . . . . . . . . . . . . . . . .

Table 2Non-supported characters in object and column names<sup>1</sup>

<sup>1</sup> This list is all-inclusive; a given database platform may or may not support all listed characters.

. . . . .

. . .

. . . . . . . . . . . . .

## CHAPTER 2 Installing Oracle GoldenGate

• • • • • • • • • • • • • • •

## Installation overview

These instructions are for installing Oracle GoldenGate for the first time. Installing Oracle GoldenGate installs all of the components required to run and manage the processing (exclusive of any components required from other vendors, such as drivers or libraries) and it installs the Oracle GoldenGate utilities. The installation process takes a short amount of time.

### Upgrades

To upgrade Oracle GoldenGate from one version to another, follow the instructions on http://www.oracle.com/technology/software/products/goldengate/index.html.

#### **New installations**

To install Oracle GoldenGate for the first time, the following steps are required:

- Downloading Oracle GoldenGate
- Setting library paths for dynamic builds
- Installing the Oracle GoldenGate software
  - **NOTE** Before proceeding, make certain that you have reviewed the System Requirements.

## **Downloading Oracle GoldenGate**

- 1. Navigate to http://edelivery.oracle.com.
- **2.** On the **Welcome** page:
  - Select your language.
  - Click Continue.
- **3.** On the **Export Validation** page:
  - Enter your identification information.
  - Accept the Trial License Agreement (even if you have a permanent license).

- Accept the **Export Restrictions**.
- Click Continue.

- 4. On the Media Pack Search page:
  - Select the Oracle Fusion Middleware Product Pack.
  - Select the platform on which you will be installing the software.
  - Click Go.

#### 5. In the Results List:

- o Select the Oracle GoldenGate Media Pack that you want.
- Click Continue.
- **6.** On the **Download** page:
  - Click **Download** for each component that you want. Follow the automatic download process to transfer the mediapack.zip file to your system.
    - **NOTE** Before installing the software, review the release notes for any new features, new requirements, or bug fixes that affect your current configuration.

## Setting library paths for dynamic builds

Oracle GoldenGate uses shared libraries. When you install Oracle GoldenGate on a UNIX system, the following must be true *before you run GGSCI or any other Oracle GoldenGate process*.

- 1. Make certain that the database libraries are added to the shared-library environment variables of the system. This procedure is usually performed at database installation time. Consult your Database Administrator if you have any questions.
- 2. If you will be running an Oracle GoldenGate program from outside the Oracle GoldenGate installation directory on a UNIX system:
  - (Optional) Add the Oracle GoldenGate installation directory to the PATH environment variable.
  - (Required) Add the Oracle GoldenGate installation directory to the sharedlibraries environment variable.

For example, given an Oracle GoldenGate installation directory of /ggs/10.0, the second command in the following table requires these variables to be set:

| Command               | Requires GG libraries in environment variable? |
|-----------------------|------------------------------------------------|
| \$ ggs/10.0 > ./ggsci | No                                             |
| \$ ggs > ./10.0/ggsci | Yes                                            |

#### To set the variables in Korn shell

PATH=<installation directory>:\$PATH export PATH <shared libraries variable>=<absolute path of installation directory>:\$<shared libraries variable> export <shared libraries variable>

. . . . . . . . . . . . .

#### To set the variables in Bourne shell

export PATH=<installation directory>:\$PATH export <shared libraries variable>=<absolute path of installation directory>:\$<shared libraries variable>

#### To set the variables in C shell

setenv PATH <installation directory>:\$PATH setenv <shared libraries variable> <absolute path of installation directory>:\$<shared libraries variable>

Where: <shared libraries variable> is one of the following:

#### UNIX/Linux library path variables per platform

| Platform <sup>1</sup>                | Environment variable |
|--------------------------------------|----------------------|
| <ul> <li>IBM AIX</li> </ul>          | LIBPATH              |
| <ul> <li>IBM z/OS</li> </ul>         |                      |
| HP-UX                                | SHLIB_PATH           |
| <ul> <li>Sun Solaris</li> </ul>      | LD_LIBRARY_PATH      |
| <ul> <li>HP Tru64 (OSF/1)</li> </ul> |                      |
| <ul> <li>LINUX</li> </ul>            |                      |

<sup>1</sup> A specific platform may or may not be supported by Oracle GoldenGate for your database. See the Systems Requirements for supported platforms.

Example export LD\_LIBRARY\_PATH=/ggs/10.0:\$LD\_LIBRARY\_PATH

**NOTE** To view the libraries that are required by an Oracle GoldenGate process, use the Idd <process> shell command before starting the process. This command also shows an error message for any that are missing.

## Installing the Oracle GoldenGate software

#### Installing the Oracle GoldenGate files

- 1. Extract the Oracle Oracle GoldenGate mediapack.zip file to the UNIX or Linux system and directory where you want Oracle GoldenGate to be installed.
- **2.** Run the command shell and change directories to the new Oracle GoldenGate directory.
- **3.** From the Oracle GoldenGate directory, run the GGSCI program.
- 4. In GGSCI, issue the following command to create the Oracle GoldenGate working directories.

. . . . . . . . . . . . . . . . . . . .

CREATE SUBDIRS

5. Issue the following command to exit GGSCI.

EXIT

### **Configuring Manager and other processes**

- To use Oracle GoldenGate, you must configure the Manager process. You must specify a TCP/IP port for Manager to use, and you can specify optional parameters that control dynamic port assignments, trail file maintenance, and other properties.
- To configure other required processes, Oracle GoldenGate security, and other features that enable you to customize Oracle GoldenGate, see the *Oracle GoldenGate Windows* and UNIX Administrator's Guide.

## **Uninstalling Oracle GoldenGate**

This procedure assumes that you no longer need the data in the Oracle GoldenGate trails, and that you no longer need to preserve the current Oracle GoldenGate environment. To preserve your current environment and data, make a backup of the Oracle GoldenGate directory and all subdirectories before starting this procedure.

#### To uninstall Oracle GoldenGate

- 1. Run the command shell.
- 2. (Suggested) Log on as the system administrator, or as a user with permission to issue Oracle GoldenGate commands, and to delete files and directories from the operating system.
- 3. Change directories to the Oracle GoldenGate installation directory.
- 4. Run GGSCI.
- 5. Stop all Oracle GoldenGate processes.
- 6. Stop the Manager process.
- **7.** Exit GGSCI.
- 8. Remove the Oracle GoldenGate files by removing the installation directory.

. . . . . . . . . . . . . .

9. Drop any Oracle GoldenGate-related objects from the database as needed.

## CHAPTER 3 Preparing the system for Oracle GoldenGate

## **Enabling replication**

. . . . . . . . . . . .

To enable c-tree source files for replication, do one of the following:

- Turn on the REPLICATE attribute by setting one or more REPLICATE parameters in the c-tree ctsrvr.cfg server configuration file. This file accepts a wildcard to specify the fileset that you want Oracle GoldenGate to capture. For example, REPLICATE test\* captures all files with names that start with "test." If the server is already running, you must stop and then start it again.
- To turn on REPLICATE without stopping and starting the server, use the ADD TRANDATA command from the GGSCI interface.

. . . . . . . . . . . . . .

#### Figure 1 Sample c-tree ctsrvr.cfg server configuration file

| SERVER_NAME         | GG_SRCTST          |
|---------------------|--------------------|
| CTSTATUS_SIZE       | -2048000           |
| COMM_PROTOCOL       | F_TCPIP            |
| CONNECTIONS         | 1600               |
| LOCK_HASH           | 32                 |
| LOG_SPACE           | 480                |
| CHECKPOINT_INTERVAL | 4000000            |
| PAGE_SIZE           | 32768              |
| CACHE_LINE          | 32                 |
| DAT_MEMORY          | 20000000           |
| IDX_MEMORY          | 10000000           |
| FILES               | 8000               |
| ADMIN_ENCRYPT       |                    |
| GUEST_LOGON         | NO                 |
| LOGON_FAIL_LIMIT    | 3                  |
| LOGON_FAIL_TIME     | 30                 |
| COMPATIBILITY       | FDATASYNC          |
| ;COMPATIBILITY      | SYNC_LOG           |
| COMPATIBILITY       | LOG_WRITETHRU      |
| COMPATIBILITY       | COMMIT_READ_LOCK   |
| CHECKPOINT_FLUSH    | 37                 |
| TRANSACTION_FLUSH   | 10000              |
| COMPATIBILITY       | EXTENDED_TRAN_ONLY |
| COMMIT_DELAY_USEC   | 500                |
| NODEQ_SEARCH        | 400                |
| DIAGNOSTICS         | SNAPSHOT_SHUTDOWN  |
|                     |                    |

. . . . . . . . . . . . . . . . .

```
LOG TEMPLATE
                        2
SKIP MISSING FILES
                        ves
                        /home1/ydama/ggtest/data/
LOCAL DIRECTORY
MEMORY FILE
                       /home1/ydama/qqtest/b24data/cxd*.dat
                       /home1/ydama/ggtest/b24data/cxd*.idx
MEMORY FILE
RECOVER DETAILS
                        YES
COMPATIBILITY TDATA WRITETHRU
COMPATIBILITY TINDEX WRITETHRU
REPLICATE /home1/ydama/gqtest/data/air.dat
REPLICATE /home1/ydama/ggtest/data/art.dat
REPLICATE /home1/ydama/ggtest/data/adq.dat
REPLICATE /home1/ydama/ggtest/data/ac*.dat
```

## **Retaining log data**

To capture data for replication, the Extract process (by means of the log reader) requires access to the active and inactive transaction logs.

- 1. Set the KEEP\_LOGS parameter in the c-tree server configuration file to either of the following values, to ensure that the log reader can process the active logs before they are deleted.
  - -1, which keeps all logs and ensures the availability of any logs that Extract might need. The system administrator can delete the logs manually, as needed.
  - A positive number that indicates the number of logs to keep. This number should be the largest number of logs that could possibly be required if the log reader stops or slows down.

During processing, you can use the following command to determine the oldest log that Extract needs.

INFO EXTRACT <group> SHOWCH

For information on how to interpret the results of this command, see the Oracle GoldenGate *Windows and UNIX Reference Guide*.

2. Extract requires access to the log that contains the beginning of the oldest open transaction and all logs thereafter. The inactive logs provide a secondary data source should the online logs recycle before Extract is finished with them. If you cannot retain inactive logs, configure the active logs to retain enough data so that Extract can capture what it needs before the logs recycle. Allow for Extract backlogs that are caused by network outages and other external factors, as well as long-running transactions. The recommended retention period is at least 24 hours worth of transaction data, including both active and inactive logs (if enabled). You might need to do some testing to determine the best retention time given your data volume and business requirements.

If data that Extract needs during processing is not retained, either in online or archived logs, one of the following corrective actions might be required:

- alter Extract to capture from a later point in time for which log data is available (and accept possible data loss on the target).
- resynchronize the source and target files, and then start the Oracle GoldenGate environment over again.

## Configuring the size of the transaction buffer

Use the following options of the TRANLOGOPTIONS parameter to increase extraction performance, if necessary.

- READBUFFER <size> specifies a length, in bytes, of the buffer that is maintained by c-tree to contain replication log data. This buffer is used by default as a performance feature. When Extract requests data that is in the buffer, a noticeable performance gain can usually be observed.
- READTIMEOUT <milliseconds> specifies a timeout, in milliseconds, that determines how long the c-tree replication engine waits to send a change record to the transaction buffer (controlled by READBUFFER) if one is not present at its current position. If a change record has not arrived before the timeout interval elapses, an error is returned by the database. The timeout specified by this parameter determines how long Extract must wait for the next record when one is not present.

For default values and other details, see the Oracle GoldenGate *Windows and UNIX Reference Guide*.

. . . . . . . . . . . . .

## APPENDIX 1 Oracle GoldenGate installed components

This appendix describes the programs, directories, and other components created or used by the Oracle GoldenGate software in the Oracle GoldenGate installation directory. Additional files not listed here might be installed on certain platforms. Files listed here might not be installed on every platform.

## **Oracle GoldenGate Programs and Utilities**

This section describes programs installed in the root Oracle GoldenGate installation directory.

**NOTE** Some programs may not exist in all installations. For example, if only capture or delivery is supported by Oracle GoldenGate for your platform, the extract or replicat program will not be installed, respectively. Likewise, special files might be installed to support a specific database.

| Program     | Description                                                                                                    |
|-------------|----------------------------------------------------------------------------------------------------|
| cobgen      | Generates source definitions based on COBOL layouts. Used for Oracle GoldenGate for Datawise on Stratus.                                  |
| convchk     | Converts checkpoint files to a newer version.                                                                                             |
| ddlcob      | Generates target DDL table creation statements based on COBOL layouts.<br>Used for Oracle GoldenGate for Datawise on Stratus.             |
| defgen      | Generates data definitions and is referenced by Oracle GoldenGate processes<br>when source and target tables have dissimilar definitions. |
| emscInt     | Sends event messages created by Collector and Replicat on Windows or UNIX systems to EMS on NonStop systems.                              |
| extract     | Performs capture from database tables or transaction logs or receives transaction data from a vendor access module.                       |
| ggmxinstall | Oracle GoldenGate installation script for the SQL/MX database.                                                                            |

. . . . . . . . . . . . . .

#### Table 3 Programs and utilities

. . . . . . . . . . . . .

| Program                                                    | Description                                                                                                    |
|------------------------------------------------------------|----------------------------------------------------------------------------------------------------|
| ggsci                                                      | User interface to Oracle GoldenGate for issuing commands and managing parameter files.                                                                                          |
| ggsmgr.jcl<br>ggsmgr.proc<br>ggsmgrst.jcl<br>ggsmgrst.proc | Start the Oracle GoldenGate Manager process from a batch job or the operator console on a z/OS system. Installed to support DB2 z/OS databases.                                 |
| install                                                    | Installs Oracle GoldenGate as a Windows service and provides other Windows-<br>based service options.                                                                           |
| keygen                                                     | Generates data-encryption keys.                                                                                                    |
| logdump                                                    | A utility for viewing and saving information stored in extract trails or files.                                                                                                 |
| mgr                                                        | (Manager) Control process for resource management, control and monitoring of<br>Oracle GoldenGate processes, reporting, and routing of requests through the<br>GGSCI interface. |
| replicat                                                   | Applies data to target database tables.                                                                                                    |
| reverse                                                    | A utility that reverses the order of transactional operations, so that Replicat<br>can be used to back out changes from target tables, restoring them to a previous<br>state.   |
| server                                                     | The Collector process, an Extract TCP/IP server collector that writes data to remote trails.                                                                                    |
| vamserv                                                    | Started by Extract to read the TMF audit trails generated by TMF-enabled applications. Installed to support the NonStop SQL/MX database.                                        |

### Table 3 Programs and utilities (continued)

## **Oracle GoldenGate subdirectories**

This section describes the subdirectories of the Oracle GoldenGate installation directory and their contents.

#### NOTE Some directories may not exist in all installations.

#### Table 4 Subdirectories

| Directory | Description                                                                                                    |
|-----------|----------------------------------------------------------------------------------------------------|
| dirchk    | Contains the checkpoint files created by Extract and Replicat processes, which store<br>current read and write positions to support data accuracy and fault tolerance. Written<br>in internal Oracle GoldenGate format.                                                                             |
|           | File name format is <group name=""><sequence number="">.<ext> where <sequence number=""> is a sequential number appended to aged files and <ext> is either cpe for Extract checkpoint files or cpr for Replicat checkpoint files.</ext></sequence></ext></sequence></group>                         |
|           | Do not edit these files.                                                                                                    |
|           | Examples:                                                                                                    |
|           | ext1.cpe                                                                                                    |
|           | rep1.cpr                                                                                                    |
| dirdat    | The default location for Oracle GoldenGate trail files and extract files that are created<br>by Extract processes to store extracted data for further processing by the Replicat<br>process or another application or utility. Written in internal Oracle GoldenGate<br>format.                     |
|           | File name format is a user-defined two-character prefix followed by either a six-digit sequence number (trail files) or the user-defined name of the associated Extract process group (extract files).                                                                                              |
|           | Do not edit these files.                                                                                                    |
|           | Examples:                                                                                                    |
|           | rt000001                                                                                                    |
|           | finance                                                                                                    |
| dirdef    | The default location for data definitions files created by the DEFGEN utility to contain<br>source or target data definitions used in a heterogeneous synchronization<br>environment. Written in external ASCII. File name format is a user-defined name<br>specified in the DEFGEN parameter file. |
|           | These files may be edited to add definitions for newly created tables. If you are unsure of how to edit a definitions file, contact Oracle GoldenGate technical support.                                                                                                    |
|           | Example:                                                                                                    |
|           | defs.dat                                                                                                    |
| dirout    | This directory is not used any more.                                                                                                    |

| Directory | Description                                                                                                    |
|-----------|----------------------------------------------------------------------------------------------------|
| dirpcs    | Default location for status files. File name format is <group>.<extension> where <group> is the name of the group and <extension> is either pce (Extract), pcr (Replicat), or pcm (Manager).</extension></group></extension></group>                                                        |
|           | These files are only created while a process is running. The file shows the program name, the process name, the port number, and the process ID.                                                                                                    |
|           | Do not edit these files.                                                                                                    |
|           | Examples:                                                                                                    |
|           | mgr.pcm                                                                                                    |
|           | ext.pce                                                                                                    |
| dirprm    | The default location for Oracle GoldenGate parameter files created by Oracle GoldenGate users to store run-time parameters for Oracle GoldenGate process groups or utilities. Written in external ASCII format. File name format is <group name="" user-defined="">.prm or mgr.prm.</group> |
|           | These files may be edited to change Oracle GoldenGate parameter values after stopping the process. They can be edited directly from a text editor or by using the EDIT PARAMS command in GGSCI.                                                                                             |
|           | Examples:                                                                                                    |
|           | defgen.prm                                                                                                    |
|           | finance.prm                                                                                                    |
| dirrec    | Not used by Oracle GoldenGate.                                                                                                    |
| dirrpt    | The default location for process report files created by Extract, Replicat, and Manager processes to report statistical information relating to a processing run. Written in external ASCII format.                                                                                         |
|           | File name format is <group name=""><sequence number="">.rpt where <sequence number=""> is a sequential number appended to aged files.</sequence></sequence></group>                                                                                                    |
|           | Do not edit these files.                                                                                                    |
|           | Examples:                                                                                                    |
|           | fin2.rpt                                                                                                    |
|           | mgr4.rpt                                                                                                    |
| dirtmp    | The default location for storing large transactions when the size exceeds the allocated memory size. Do not edit these files.                                                                                                    |
| dirver    | An Oracle GoldenGate Veridata directory. Not used unless this software is installed<br>in the Oracle GoldenGate location.                                                                                                    |

#### Table 4 Subdirectories (continued)

## **Other Oracle GoldenGate files**

This section describes other files, templates, and objects created or installed in the root Oracle GoldenGate installation directory.

**NOTE** Some files may not be installed in your environment, depending on the database and OS platform.

#### Table 5 Other files

| Component                   | Description                                                                                                    |
|-----------------------------|----------------------------------------------------------------------------------------------------|
| bcpfmt.tpl                  | Template for use with Replicat when creating a run file for the Microsoft BCP/DTS bulk-load utility.                                                                  |
| blowfish.txt                | Blowfish encryption software license agreement.                                                                                                    |
| category.dll                | Windows dynamic link library used by the INSTALL program.                                                                                                    |
| chkpt_ <db>_create.sql</db> | Script that creates a checkpoint table in the local database. A different script is installed for each database type.                                                 |
| db2cntl.tpl                 | Template for use with Replicat when creating a control file for the IBM LOADUTIL bulk-load utility.                                                                   |
| ddl_cleartrace.sql          | Script that removes the DDL trace file. (Oracle installations)                                                                                                    |
| ddl_disable.sql             | Script that disables the Oracle GoldenGate DDL trigger. (Oracle installations)                                                                                        |
| ddl_enable.sql              | Script that enables the Oracle GoldenGate DDL trigger. (Oracle installations)                                                                                         |
| ddl_ora9.sql                | A script that gets tablespace information from an Oracle 9 database.                                                                                                  |
| ddl_ora10.sql               | A script that disables the Oracle recyclebin and gets tablespace information from an Oracle 10 database.                                                              |
| ddl_pin.sql                 | Script that pins DDL tracing, the DDL package, and the DDL trigger for performance improvements. (Oracle installations)                                               |
| ddl_remove.sql              | Script that removes the DDL extraction trigger and package. (Oracle installations)                                                                                    |
| ddl_setup.sql               | Script that installs the Oracle GoldenGate DDL extraction and replication objects. (Oracle installations)                                                             |
| ddl_status.sql              | Script that verifies whether or not each object created by the Oracle<br>GoldenGate DDL support feature exists and is functioning properly.<br>(Oracle installations) |

| Component                  | Description                                                                                                    |
|----------------------------|----------------------------------------------------------------------------------------------------|
| ddl_tracelevel.sql         | Script that sets the level of tracing for the DDL support feature.<br>(Oracle installations)                                                                                                    |
| debug files                | Debug text files that may be present if tracing was turned on.                                                                                                    |
| demo_ <db>_create.sql</db> | Script that creates demonstration tables in the database associated with the Oracle GoldenGate installation.                                                                                                    |
| demo_ <db>_insert.sql</db> | Script that inserts initial test data into the demonstration tables.                                                                                                    |
| demo_ <db>_misc.sql</db>   | Script that simulates transaction activity on the demonstration tables.                                                                                                    |
| ENCKEYS                    | User-created file that stores encryption keys. Written in external ASCII format.                                                                                                    |
| exitdemo.c                 | User exit example.                                                                                                    |
| ggmessage.dat              | Data file that contains error, informational, and warning messages<br>that are returned by the Oracle GoldenGate processes. The version of<br>this file is checked upon process startup and must be identical to that<br>of the process in order for the process to operate. |
| ggserr.log                 | File that logs processing events, messages, errors, and warnings generated by Oracle GoldenGate.                                                                                                    |
| ggsmsg.dll                 | Windows dynamic link library used by the INSTALL program.                                                                                                    |
| GLOBALS                    | User-created file that stores parameters applying to the Oracle GoldenGate instance as a whole.                                                                                                    |
| help.txt                   | Help file for the GGSCI command interface.                                                                                                    |
| LGPL.txt                   | Lesser General Public License statement. Applies to free libraries from the Free Software Foundation.                                                                                                    |
| libxml2.dll                | Windows dynamic link library containing the XML library for the Oracle GoldenGate XML procedures.                                                                                                    |
| libxml2.txt                | License agreement for libxml2.dll.                                                                                                    |
| marker.hist                | File created by Replicat if markers were passed from a NonStop source system.                                                                                                    |
| marker_remove.sql          | Script that removes the DDL marker table. (Oracle installations)                                                                                                    |

## Table 5 Other files (continued)

| Component                 | Description                                                                                               |
|---------------------------|----------------------------------------------------------------------------------------------------|
| marker_setup.sql          | Script that installs the Oracle GoldenGate DDL marker table. (Oracle installations)                       |
| marker_status.sql         | Script that confirms successful installation of the DDL marker table.<br>(Oracle installations)           |
| params.sql                | Script that contains configurable parameters for DDL support.<br>(Oracle installations)                   |
| pthread-win32.txt         | License agreement for pthread-VC.dll.                                                                     |
| pthread-VC.dll            | POSIX threads library for Microsoft Windows.                                                              |
| role_setup.sql            | Script that creates the database role necessary for Oracle GoldenGate DDL support. (Oracle installations) |
| sqlldr.tpl                | Template for use with Replicat when creating a control file for the Oracle SQL*Loader bulk-load utility.  |
| start.prm<br>stop.prm     | z/OS paramlib members to start and stop the Manager process.                                              |
| startmgr<br>stopmgr       | z/OS Unix System Services scripts to start the Manager process from GGSCI.                                |
| startmgrcom<br>stopmgrcom | z/OS system input command for the Manager process.                                                        |
| tcperrs                   | File containing user-defined instructions for responding to TCP/IP errors.                                |
| usrdecs.h                 | Include file for user exit API.                                                                           |
| zlib.txt                  | License agreement for zlib compression library.                                                           |

#### Table 5 Other files (continued)

## Oracle GoldenGate checkpoint table

When database checkpoints are being used, Oracle GoldenGate creates a checkpoint table with a user-defined name in the database upon execution of the ADD CHECKPOINTTABLE command, or a user can create the table by using the chkpt\_<db>\_create.sql script, where <db> is the type of database.

Do not change the names or attributes of the columns in this table. You can change table storage attributes as needed.

| Column                   | Description                                                                                                    |
|--------------------------|----------------------------------------------------------------------------------------------------|
| GROUP_NAME (primary key) | The name of a Replicat group using this table for checkpoints.<br>There can be multiple Replicat groups using the same table.                                   |
| GROUP_KEY (primary key)  | A unique identifier that, together with GROUPNAME, uniquely<br>identifies a checkpoint regardless of how many Replicat groups<br>are writing to the same table. |
| SEQNO                    | The sequence number of the checkpoint file.                                                                                                    |
| RBA                      | The relative byte address of the checkpoint in the file.                                                                                                    |
| AUDIT_TS                 | The timestamp of the checkpoint position in the checkpoint file.                                                                                                |
| CREATE_TS                | The date and time when the checkpoint table was created.                                                                                                    |
| LAST_UPDATE_TS           | The date and time when the checkpoint table was last updated.                                                                                                   |
| CURRENT_DIR              | The current Oracle GoldenGate home directory or folder.                                                                                                    |

. . . . . . . . . . . . . . . . . .

Table 6 Checkpoint table definitions

. . . . . . . . . . . . . . . . . .

## Index

## Symbols

\$LD\_LIBRARY\_PATH variable 12
\$PATH variable 11, 12

. . . . . . . . .

## В

BATCHSQL parameter 6

## С

characters conversion of 6 supported in object names 7 cluster, installing on 4 connections, to database 6 CREATE SUBDIRS command 12

## D

database requirements 5 DDL, and Oracle GoldenGate 6 disk requirements 4

#### Е

environment variables, setting 11

## F

files enabling replication of 14 supported kinds 6 filtering, data 6 firewall, configuring 5

#### G

ggmessage.dat file 22

I installing Oracle GoldenGate 10

### Κ

KEEP\_LOGS parameter 15 key name, supported characters 7 NULL 6

## L

LIBPATH variable 12 logs, configuring for Oracle GoldenGate 14

#### Μ

mapping, data 6 Memory requirements for Oracle GoldenGate 3

## Ν

name non-supported characters in 8 supported characters in 7

## 0

Oracle GoldenGate installed programs and files 17 installing 10 uninstalling 13

Oracle GoldenGate c-tree Installation and Setup Guide

## Ρ

permissions, database 6 platforms, supported 3 ports, required by Oracle GoldenGate 5 privileges, database 6

## R

READBUFFER option, TRANLOGOPTIONS 16 READTIMEOUT option, TRANLOGOPTIONS 16 replication logs 6 replication, enabling 14

## S

SHLIB\_PATH variable 12 SQLEXEC parameter 6 subdirectories, creating 12

### Т

TCP/IP, configuring 5 TRANLOGOPTIONS parameter 16 transaction buffer, size of 16 transaction logs, configuring for Oracle GoldenGate 14 transformation, data 6

## U

uninstalling Oracle GoldenGate 13 user, database 6

## V

VAMSERV program 18 virtual machine, support for 5